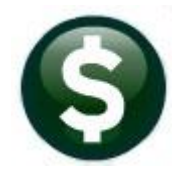

# **PURCHASE ORDERS**

# **RELEASE NOTES – DECEMBER 2021**

This document explains new product enhancements added to the **ADMINS Unified Community (AUC) for Windows PURCHASE ORDER** system.

### **CONTENTS**

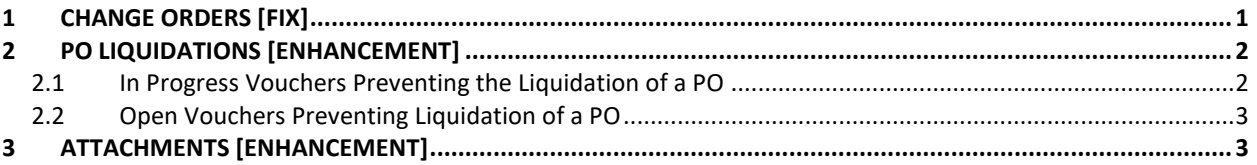

# <span id="page-0-0"></span>**1 CHANGE ORDERS [Fix]**

Prior to the software update, there was an issue when processing a PO change order and then clicking on the **[Cancel]** button after doing the error check. The PO would be sent into a release status and then could not be accessed to approve/post. The software update has corrected this and now if a user clicks **[Cancel]**, a message will be displayed, and the PO will be sent back to *"Entry Began"* status.

If the user clicks on  $\frac{9 \text{ Check PO}}{2}$ , and there is no error on the PO Change Order, the following prompt pops up:

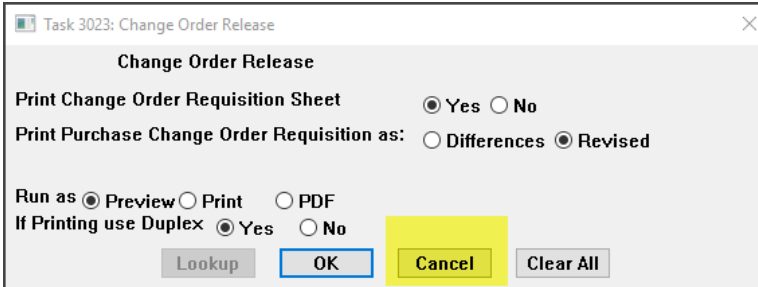

If the user clicks **[Cancel]** instead of **[OK], t**he following message will be displayed on screen indicating that the user cancelled the checking of the Change Order:

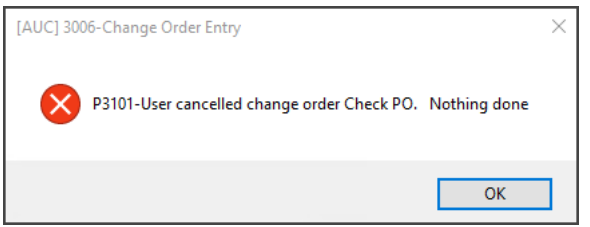

The status of the change order will change from *"Ready to Release"* to *"Entry Began"***.**

[ADM-AUC-PO-584]

# <span id="page-1-0"></span>**2 PO LIQUIDATIONS [Enhancement]**

**ADMINS** updated the messages that the system displays when liquidating purchase orders. If there are any **"Open"** or **"In-Progress"** vouchers, the liquidation will stop, and the system will display a popup message.

#### <span id="page-1-1"></span>**2.1 In Progress Vouchers Preventing the Liquidation of a PO**

<span id="page-1-2"></span>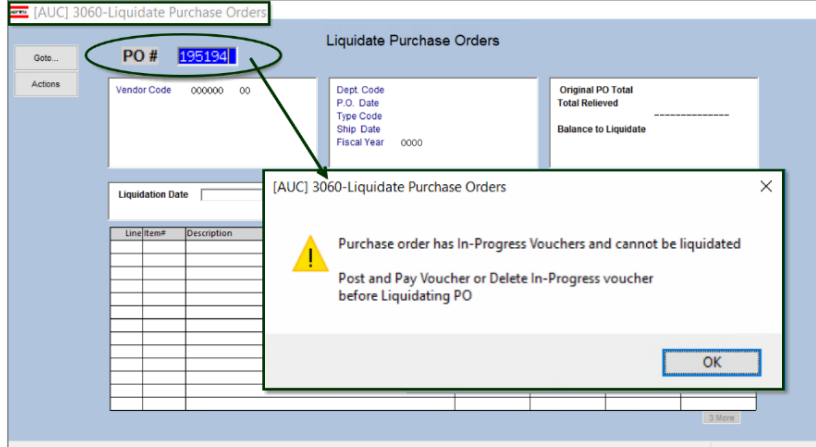

**Figure 1 Instructions to Post & Pay voucher or delete In Progress voucher prior to liquidating the PO**

To see which vouchers are preventing the liquidation, go to:

#### **Purchase Orders Queries [PO Number] [1 Select] PO Query**

| <b>View All Purchase Orders</b> |                                                 |      |                                     |                                                           |             |                |          |                 |  |       |                  |            |
|---------------------------------|-------------------------------------------------|------|-------------------------------------|-----------------------------------------------------------|-------------|----------------|----------|-----------------|--|-------|------------------|------------|
| Goto<br>Actions                 |                                                 |      |                                     |                                                           |             |                |          | <b>Vouchers</b> |  |       |                  |            |
|                                 |                                                 |      | 5 EntryUser                         | 6 Vendor Name                                             | <b>Year</b> | DelvAddInvAddr |          | Postedl         |  | InPra | siStatus         | PO Balance |
| PO Query<br>Select              |                                                 | 1021 | <b>JREBELO</b>                      | <b>ADMINS INC</b>                                         | 2022 14     |                | 14       |                 |  |       | l0pen            | 16000,00   |
| 195192                          | <b>Request Cancellation</b><br><b>ATHLETICS</b> |      | 2020 DDUBOIS<br>01-Jul-2021 DDUBOIS | MA MUSIC EDUCATOR ASSOC. IN 2021 6<br>VENDETTI MOTORS INC | 2022 14     |                | 14<br>14 | 厉               |  |       | Closed<br>3 Open | 7200,00    |

**Figure 2 Drill down to the PO; click on [6 Vouchers] to see which vouchers are preventing the PO liquidation**

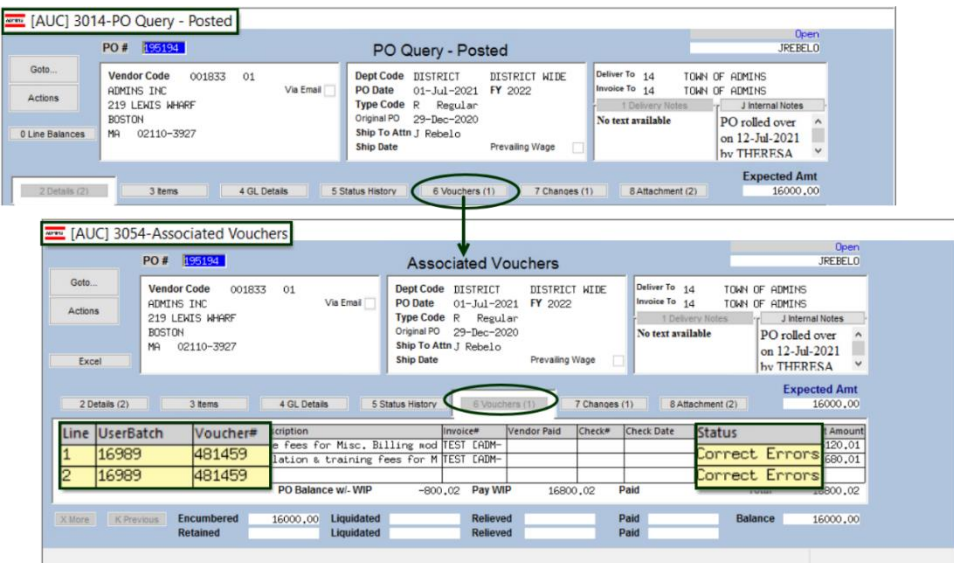

Note the voucher number; either complete the processing or remove the voucher to proceed with the liquidation.

**Figure 3 Finding the vouchers that prevent the PO liquidation**

## <span id="page-2-0"></span>**2.2 Open Vouchers Preventing Liquidation of a PO**

![](_page_2_Picture_3.jpeg)

A similar message will appear if there are **"Open"** vouchers; pay or liquidate the open vouchers, then proceed with the PO Liquidation.

If there are both "inprogress" and "open" vouchers for the PO, the message shown in [Section](#page-1-2) [1](#page-0-0) will be displayed.

#### **Figure 4 Instructions to Pay or Liquidate voucher prior to liquidating the PO**

Before the PO liquidation can be processed, there can be no **"In Progress"** and **"Open"** vouchers for the PO.

[ADM-AUC-PO-580]

# <span id="page-2-1"></span>**3 ATTACHMENTS [Enhancement]**

**ADMINS** changed the error checking on attachments to limit the check t[o \\tsclient\C,](file://///TSCLIENT/C) so the system will prevent the attachment if a user tries to attach a file from the C drive of their local PC. If they are attaching to *another* mapped network drive shared from the local PC, the attachment will be allowed. System Administrators can minimize attachment loss by ensuring consistency in drive letter mapping; for example, push the drive mapping out via group policy for all users of AUC.

Please see the [September 2021 Release Notes](https://img1.wsimg.com/blobby/go/963fb664-6a25-4707-aa0c-2e6fa2e5fcda/downloads/AUC_PO_ReleaseNotes_Sep2021.pdf?ver=1638473762396) for a list of the screens this change will impact.

[ADM-AUC-SY-8225]